# 说明:

1. 系统需要通过执行一些周期性的任务来保持部分功能的正常运作,如: 推广用户的返利、自动续费任务、 自动化任务、业务的状态变更、服务器到期通知、消息通知等

2.自动执行计划任务可通过以下几种方式:

- 保持站点后台的持续访问
- 通过crontab的计划任务定时访问[http(s)://您的公有云业务管理系统地址/Scheduled/Index
- 通过Windows的计划任务自动访问□http(s)://您的公有云业务管理系统地址/Scheduled/Index

3.建议每1分钟执行一次计划任务

4.计划任务可多加入以下两条规则,用于直接执行受控相关的计划任务

- http(s)://您的公有云业务管理系统地址/Scheduled/AutoTask/queue
- http(s)://您的公有云业务管理系统地址/Scheduled/AutoTask/noqueue

#### 站点后台持续访问

浏览器登录站点后台后,不要退出管理后台(注意:若同时登录后台及前台的用户中心时,退出用户中心, 后台同样会退出登录状态,需重新登录后台)

## **crontab**计划任务

cron是一个常驻服务,它提供计时器的功能,让用户在特定的时间得以执行预设的指令或程序。只要用户 会编辑计时器的配置文件,就可以使用计时器的功能。

## 配置文件格式□

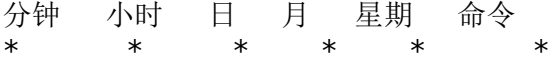

### 命令参数□

- -e 编辑该用户的计时器设置。
- -l 列出该用户的计时器设置。
- -r 删除该用户的计时器设置。
- -u<用户名称> 指定要设定计时器的用户名称。

语法:[Crontab [-u <用户名称>][配置文件] 或 crontab [-u <用户名称>][-elr]

#### 示例 $\sqcap$

如现在需要创建Crontab任务:使用 CURL 来每1分钟执行计划任务 命令行中输入∏crontab -e 创建任务 设置执行任务 $[$ \*/1 \* \* \* \* /usr/bin/curl http://您的公有云业务管理系统地 址/Scheduled/Index

### **Windows**计划任务

#### 使用**bat**脚本打开浏览器并访问计划任务内的**URL**

■ 创建Bat格式的文件(可先新建一个txt的文本文件,输入内容后更改文件后缀为.bat∏输入

@echo off start http(s)://您的公有云业务管理系统地址/Scheduled/Index ping -n 10 127.0.0.1>nul taskkill /f /im iexplore.exe exit

2. 建立WINDOWS计划任务 开始–>控制面板–>任务计划–>创建任务计划

![](https://upload.apayun.com/2021/11/61a5856f6b611.jpg)

![](https://upload.apayun.com/2021/11/61a5857dd6189.png)

触发器中设置时间为1分钟执行一次

# ![](https://upload.apayun.com/2021/11/61a5858bdd2b9.png)

程序或脚本选择上面保存的BAT文件

## ![](https://upload.apayun.com/2021/11/61a5859b4fd34.png)

设置完成保存后1分钟即会自动打开浏览器访问地址,如需停止,在计划任务库中禁用即可